# **Part Store**

# Informazioni generali

 $\leftarrow$   $\rightarrow$  C  $\quad$  in parts.cat.com/it/avesco **M**avesco **CAT** Codice o nome Seleziona il negozio del Accedi  $\epsilon$  iii Aggiungi attrezzatura A Le mie attrezzature (\) Cronologia ordini (\) Centro assistenza Tutte le categorie  $\vee$  SIS Diagramma dei ricambi CAT FRI Crea un account o accedi per un checkout più veloce, una<br>gestione semplificata degli ordini, la possibilità di salvare<br>elenchi e molto altro. **CREA ACCOUNT** ACCEDI Insieme è ancora meglio: Filtri e liquidi, una combinazione vincente per una protezione superiore Acquistate subito  $\rightarrow$ Acquista parti Cat<sup>®</sup> Acquista parti per le tue attrezzature Cat® Per numero di serie Per numero di modello Inserisci un numero di serie Cat® per trovare le parti di ricambio progettate per le tue attrezzature Cat®. Inserisci numero di serie Dove posso trovare il numero di serie della mia attrezzatura?

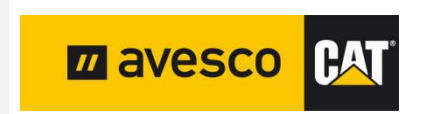

2024

# **Aprire PartStore**

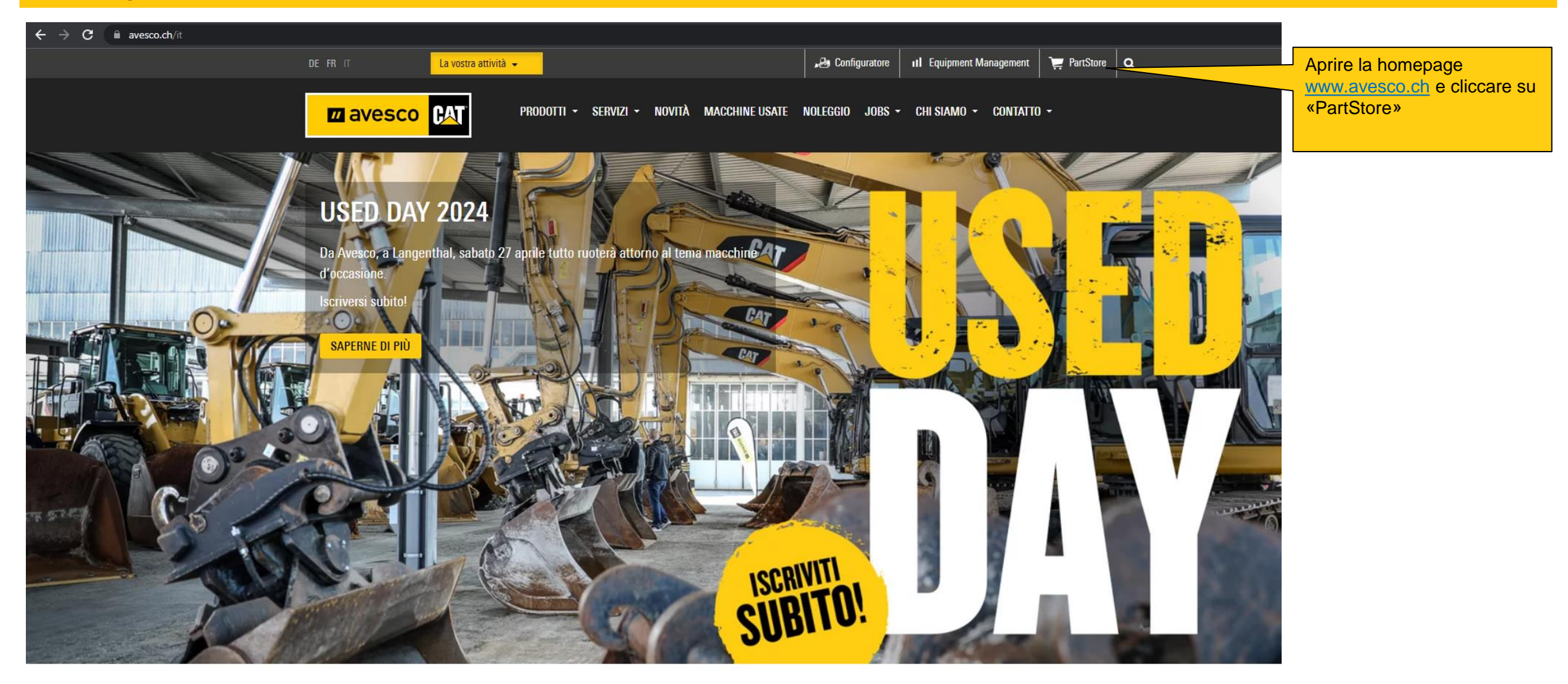

Ultime notizie

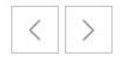

# **Accedi 1:**

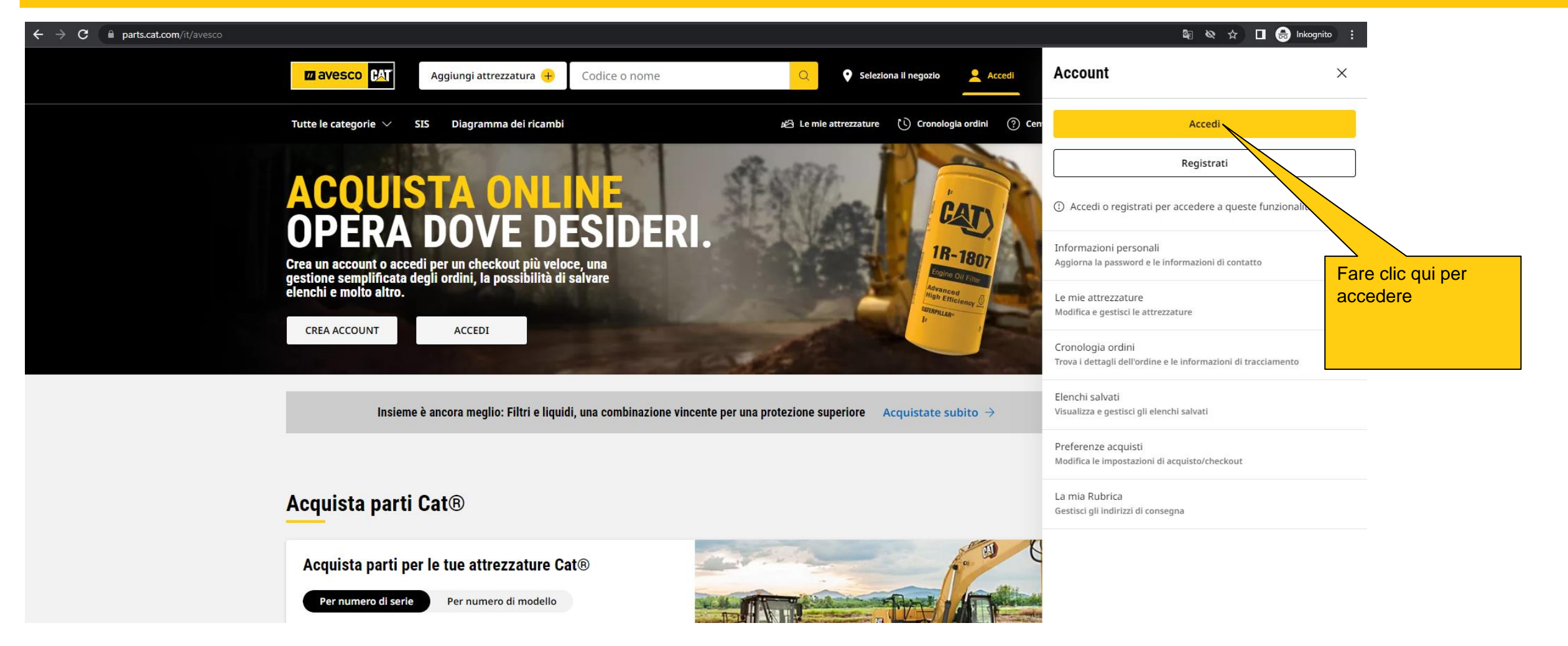

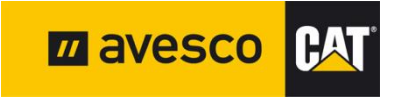

# **Accedi 2:**

 $\leftarrow$   $\rightarrow$  C ■ signin.cat.com/4f0f19d0-f44c-4a03-b8cb-ab327bd2b12b/b2c\_1a\_p2\_v1\_signin\_prod/oauth2/v2.0/authorize?application=%2FOneCat&scope=openid+profile+offline\_access+https%3A%2F%2Fcwslogin.onmicrosoft.com%2Fdata-ac Immettere il nome **PAT** utente, quindi fare clic su «Continua»< Torna a parts.cat.com Un account. Tutto **Accedi** ccedi alla suite completa di applicazioni Cat con il tuo account. Puoi per acquistare parti acquistare online, gestire le tue attrezzature, passare alla versione mobile e altro ancora. Nome Utente A avesco1  $\bigoplus$ **Esplora** (특 **Acquista online** Nome utente dimenticato? Acquista parti, prodotti Sfoglia il nostro catalogo di offerte di prodotti e e articoli promozionali. servizi. Continua **Gestisci Finanza** Tieni traccia di Visualizza offerte, contratti e paga le attrezzature, fatture relative alla tua manutenzione e operazioni in un unico attrezzatura. posto. Έã. **Noleggia Trova usato** Trova e gestisci il Sfoglia e imposta avvisi noleggio di attrezzature per attrezzature usate per qualsiasi specifiche. operazione. (% Œ Passa al mobile **Informazioni** sull'assistenza La funzionalità di cui hai bisogno sul campo con Visualizza la **(□ Italiano** l'app Cat, Cat Inspect e  $\checkmark$ documentazione su **M** avesco **CAT** altro ancora. parti di ricambio e manutenzione, modelli 3D e altro ancora. August 2019 | Page 4

### **Accedi 3:**

← → C · a signin.cat.com/4f0f19d0-f44c-4a03-b8cb-ab327bd2b12b/B2C\_1A\_P2\_V1\_SignIn\_Prod/api/CombinedSigninAndSignup/confirmed?rememberMe=false&csrf\_token=Y2YxVlRjM00zTklHUkllMzJuaTNmelFwSC9IU0R6VnVDb2NKMGU1SXp

**PAT** 

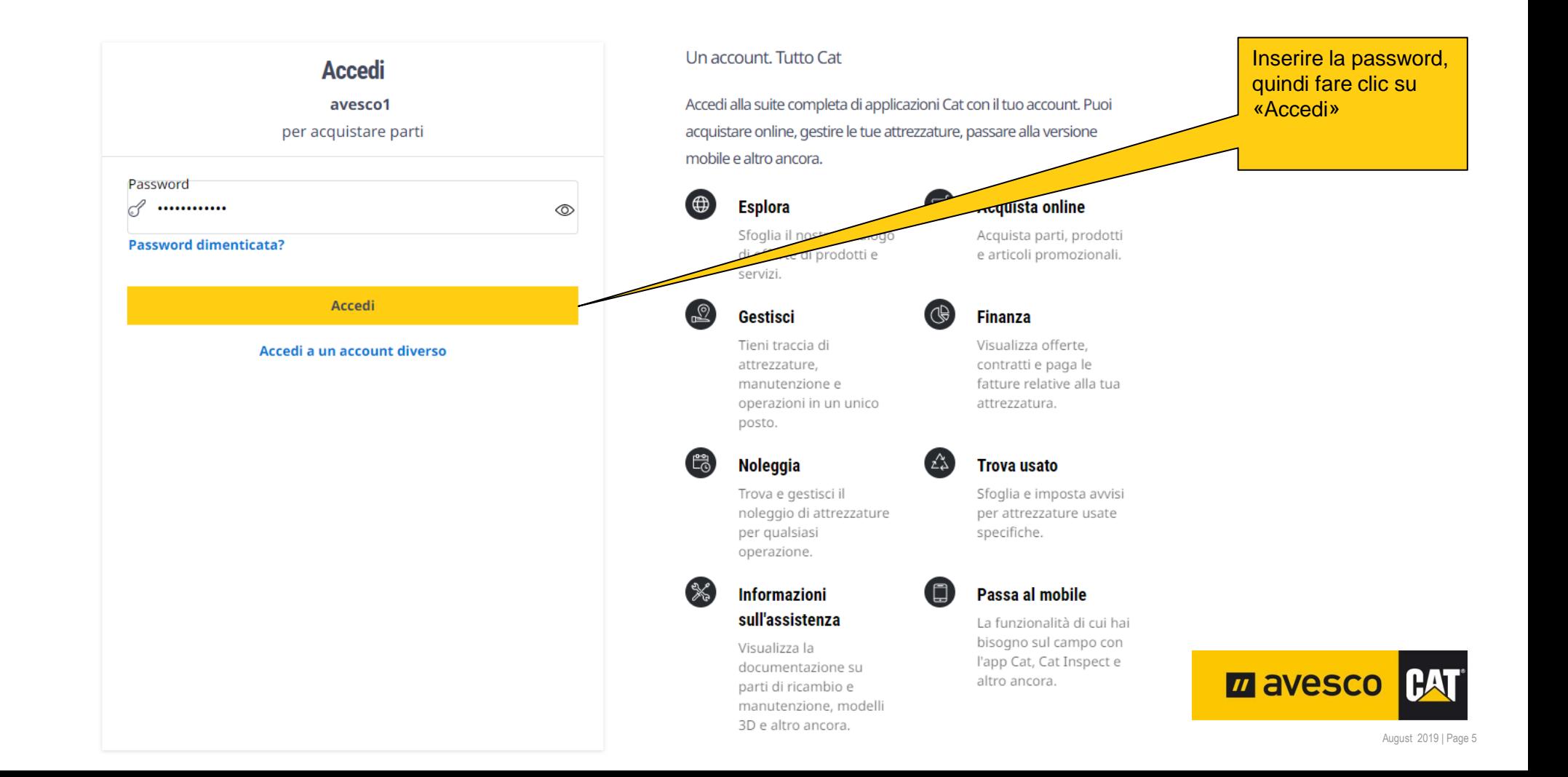

### **panoramica del conto**

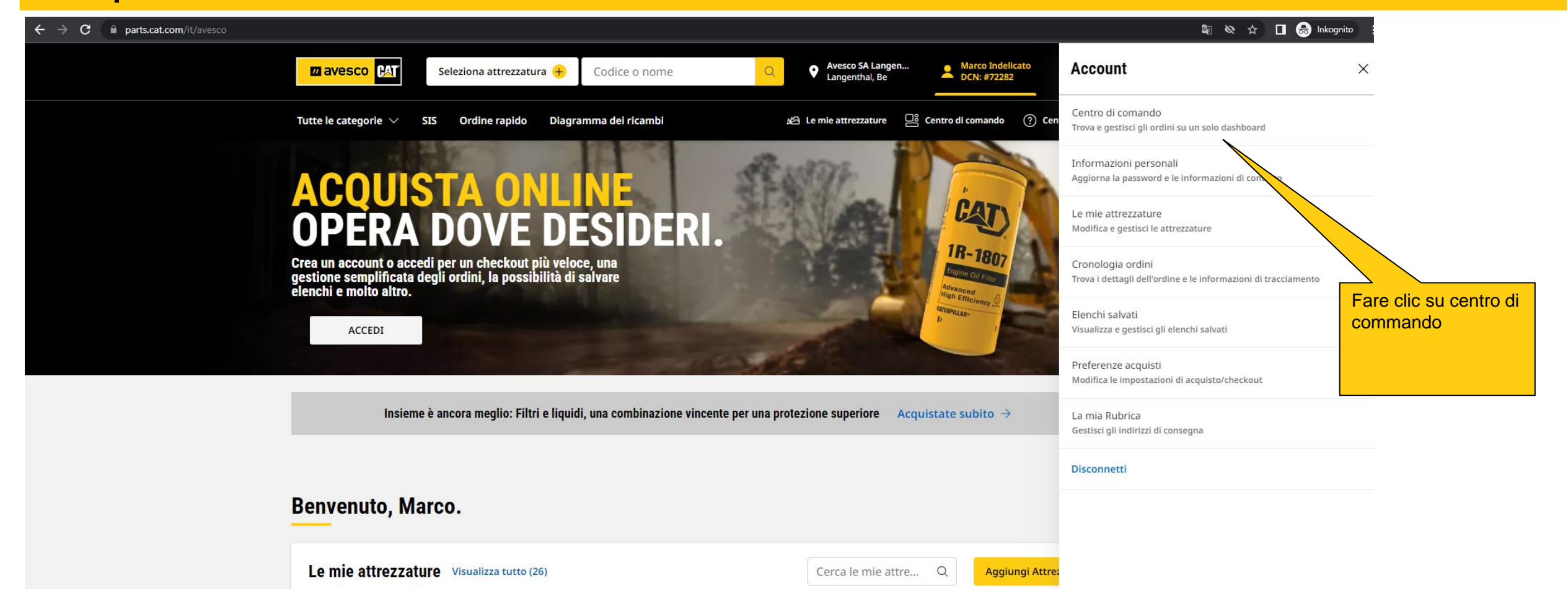

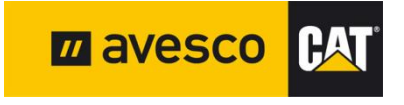

#### **Impostazioni personali parts.cat.com**/AjaxLogonForm?route=PersonalInformation&catalogId=10051&langId=-4&storeId=20237  $\leftarrow$  $\mathbf{C}$ Cliccare su «Informazioni personali» Avesco SA Langen... Marco Indelicato **M**avesco **PAT** Seleziona attrezzatura  $+$ Codice o nome Langenthal, Be Tutte le categorie  $\sqrt{}$ Diagramma dei ricambi Centro di comando (?) Centro assistenza **SIS** Ordine rapido d<sup>3</sup> Le mie attra < Indietro | Home / Centro di comando / Informazioni personali Controllare i dati, **INEQRIVAZIONI PERSONALI IL MIO ACCOUNT** modificarli se necessario CENTRO DI COMANDO e salvarli facendo clic su Benvenuto, Marco Indelicato Ultimo accesso: aprile 17, 2024, 08:08:13 «Aggiorna»**INFORMAZIONI PERSONAL** PREFERENZE ACQUISTI Nome utente: avesco1 LE MIE ATTREZZATURE E-mail: marco.indelicato@avesco.ch Modifica LA MIA RUBRICA Password: ……… Modifica Impostazioni autenticazione a più fattori (MFA) Modifica **ORDINI E PREVENTIVI** CRONOLOGIA ORDINI **INFORMAZIONI DI CONTATTO** ELENCHI SALVATI In caso dobbiamo contattarti in merito ai tuoi ordini. TRACCIAMENTO COMPONENTE NOME\* **INVOICES** Marco **COGNOME\*** Indelicato **PAESE/REGIONE\* RAT M** avesco Svizzera

# **Impostazioni per lo shopping**

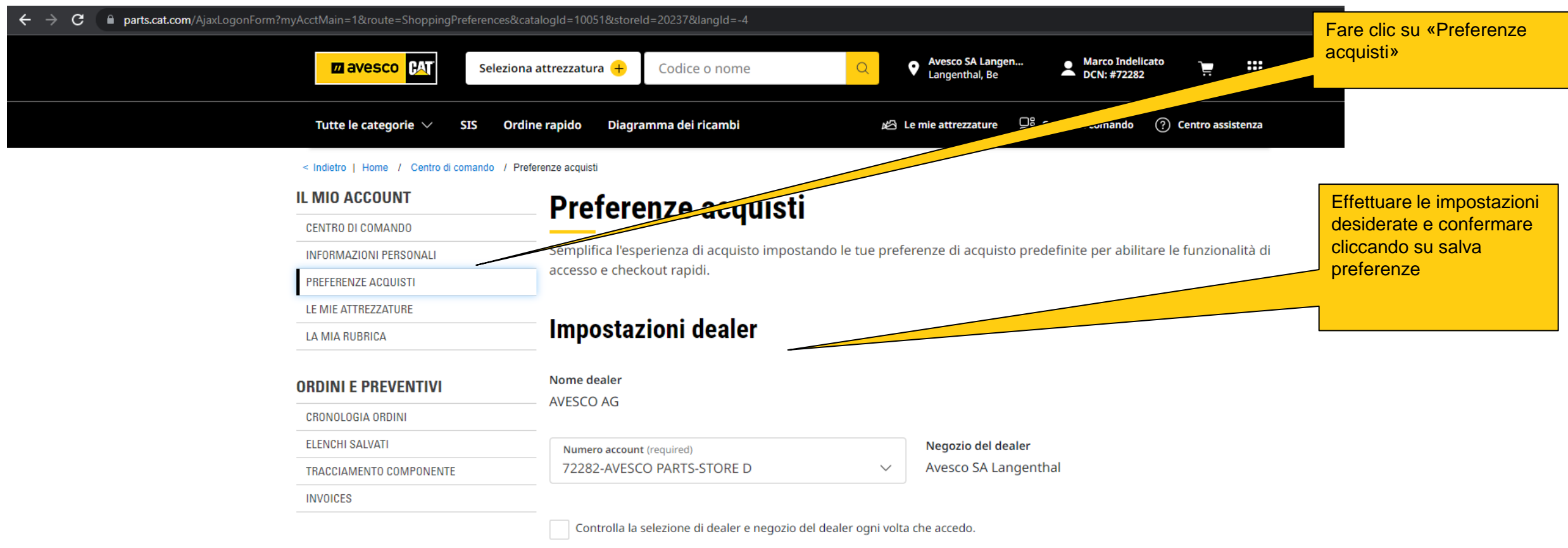

#### **Accesso**

Seleziona la pagina iniziale e la lingua predefinite.

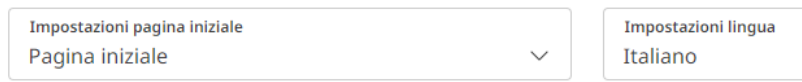

 $\smallsmile$ 

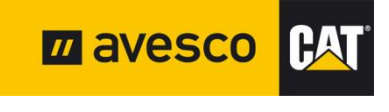

# **Elenco degli indirizzi**

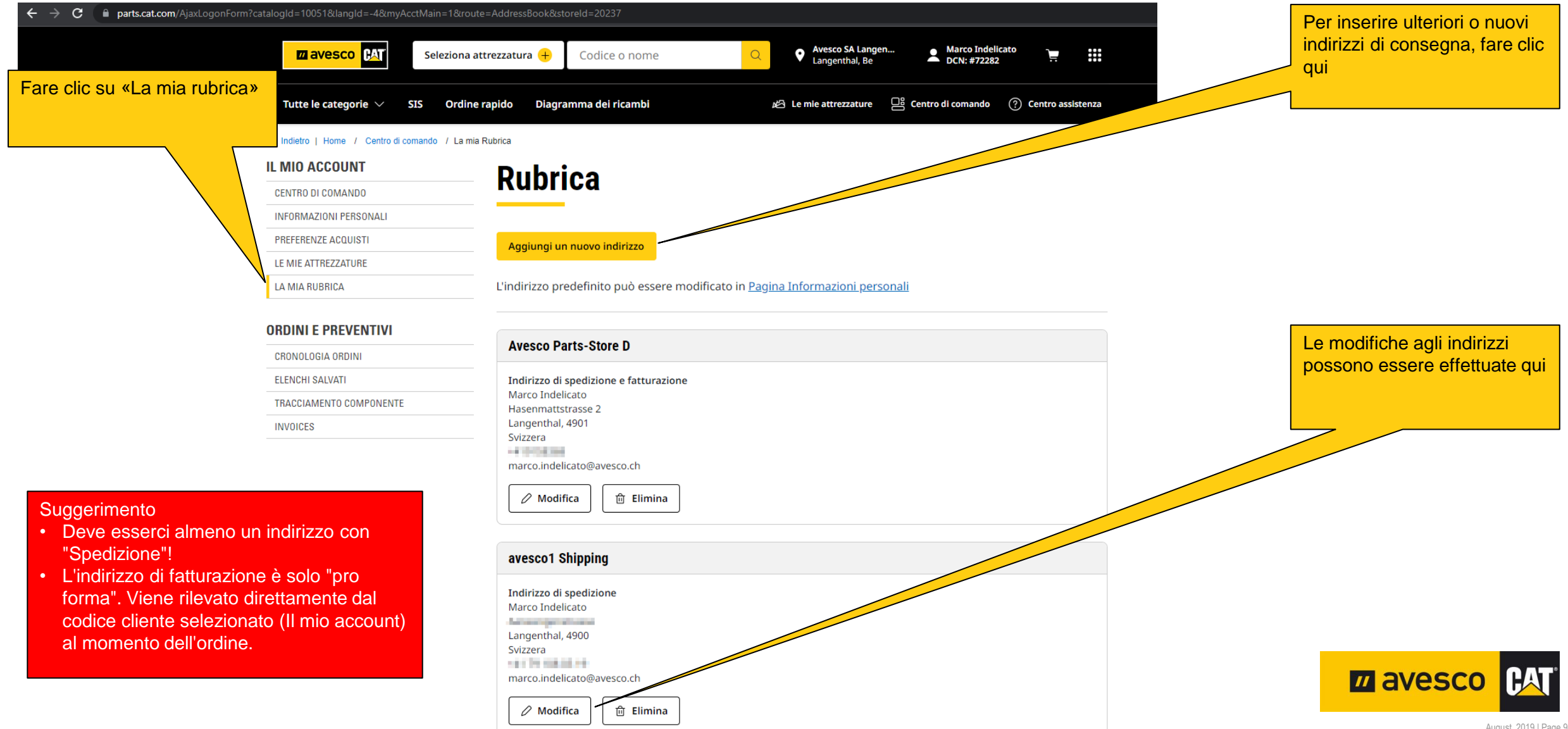

### **Generale**

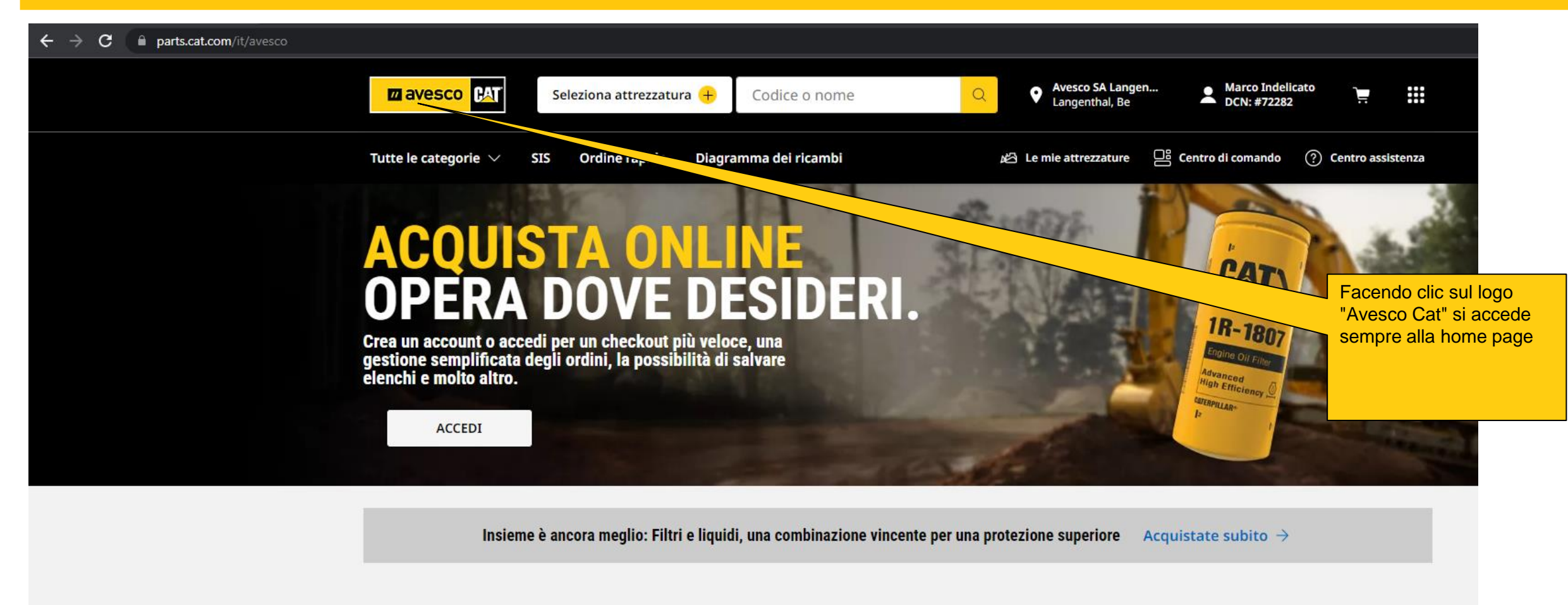

**Benvenuto, Marco.** 

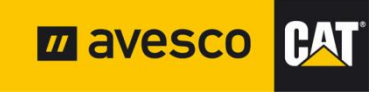

August 2019 | Page 10

**Benvenuto, Marco.** 

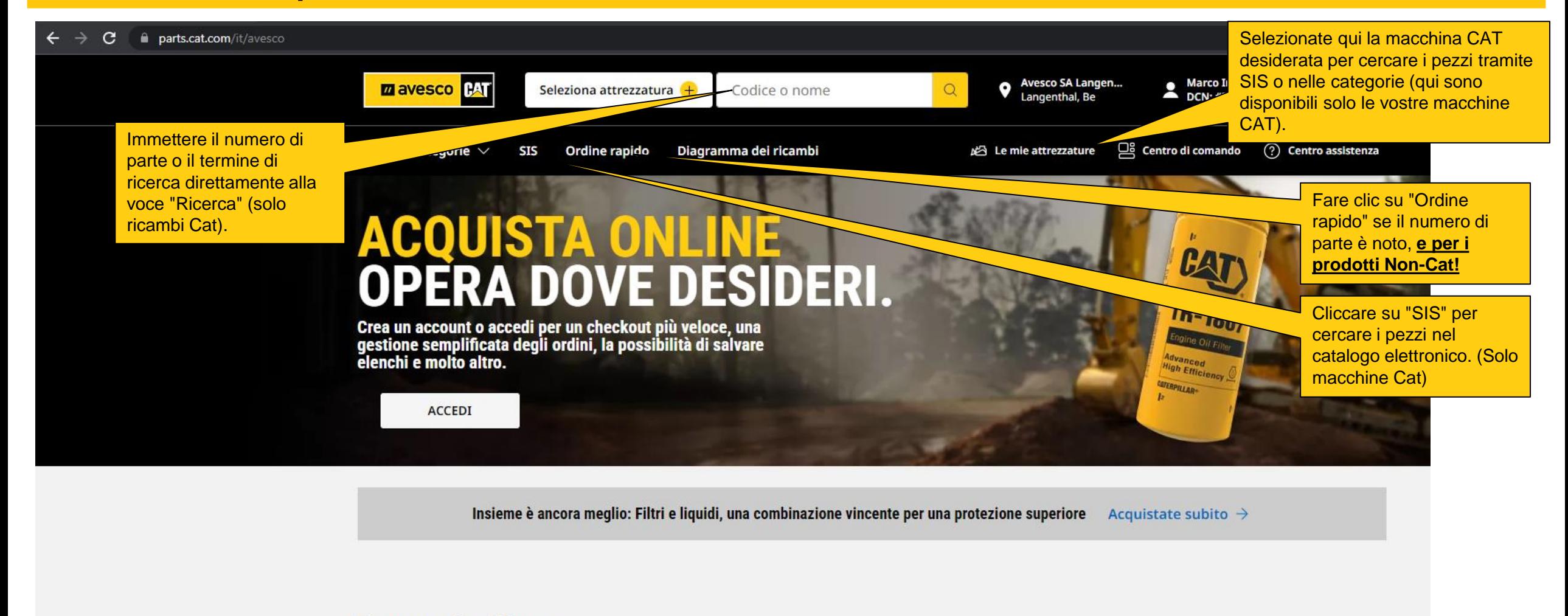

#### **M** avesco **PA**

August 2019 | Page 11

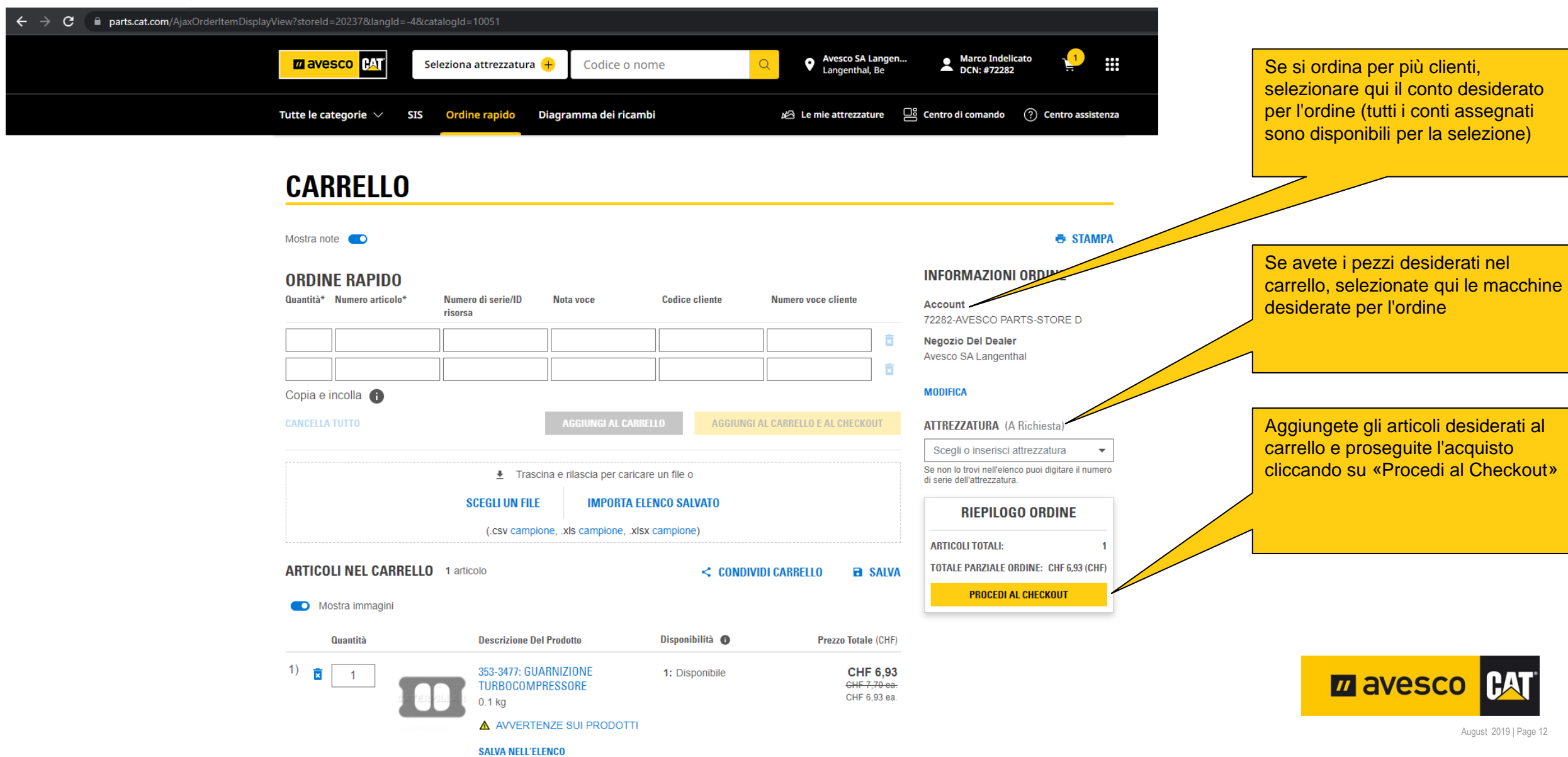

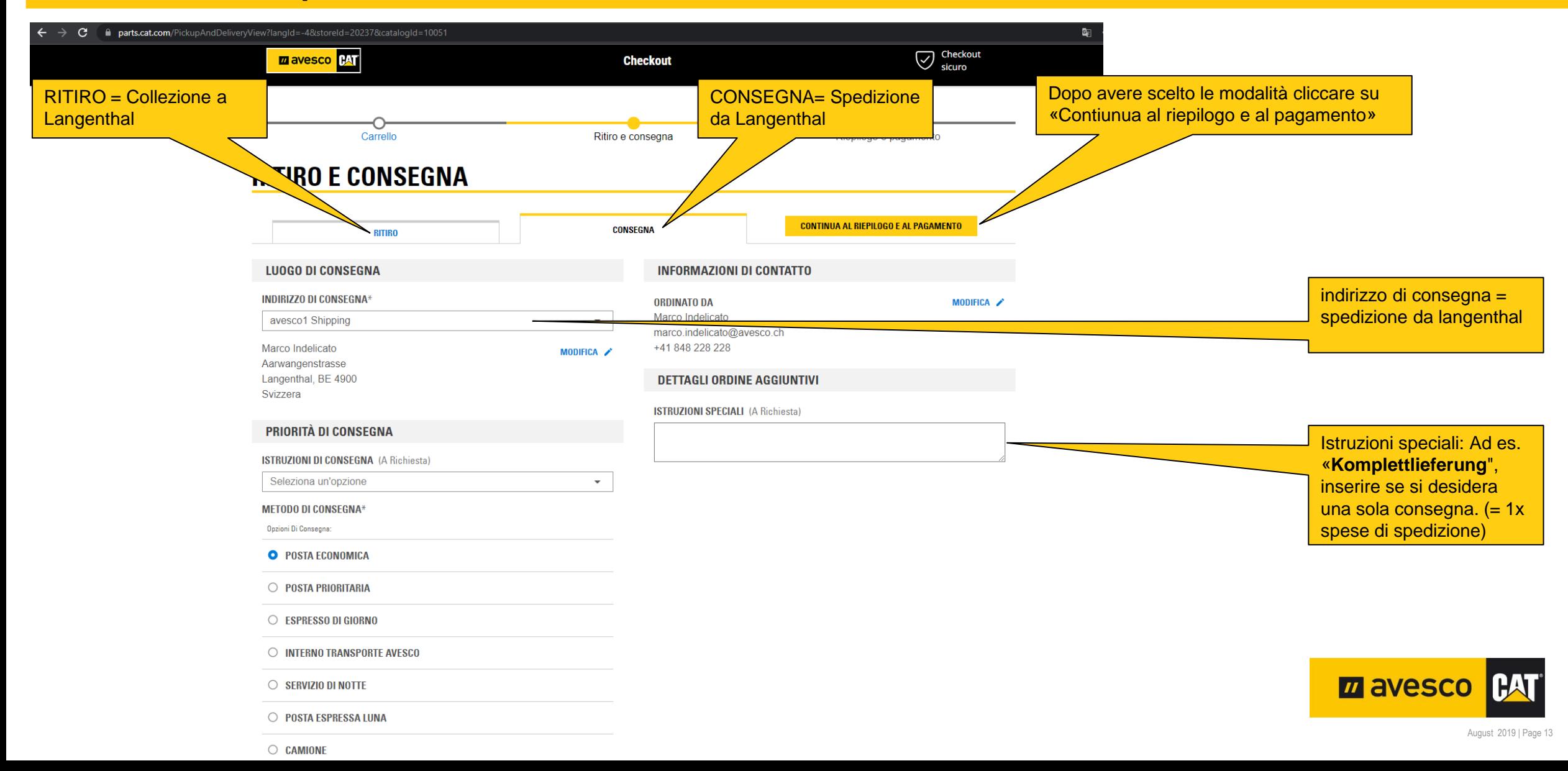

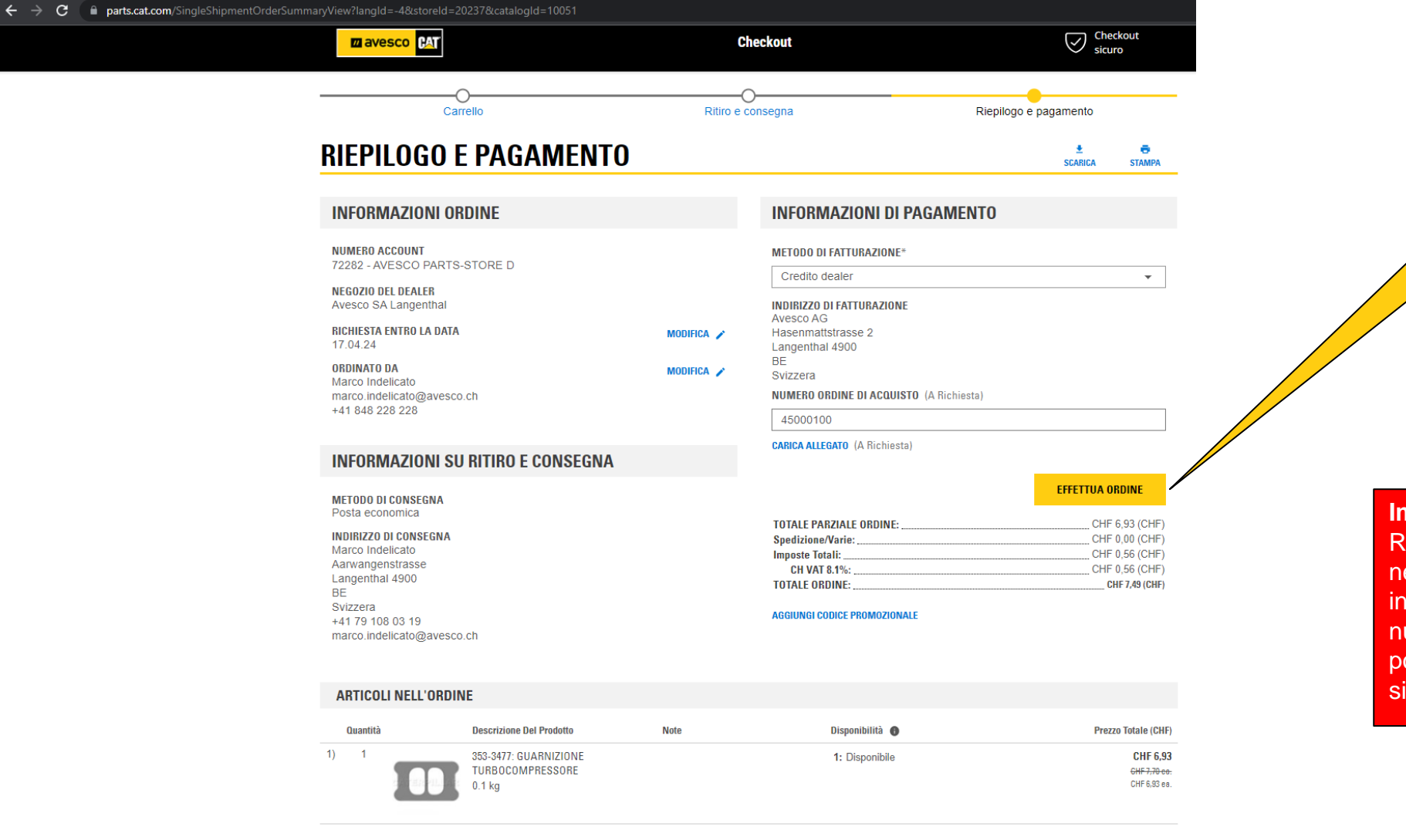

**TOTALE PARZIALE ORDINE:** 

**Spedizione/Varie:** 

CH VAT 8.1%:

**Imposte Totali:** 

**TOTALE ORDINE** 

 $CHF 6,93 (CHF)$ 

<sub>CHF</sub>  $0,00$  (CHF)

 $CHF 0,56 (CHF)$ 

CHF  $0.56$  (CHF)

CHF 7,49 (CHF)

pagamento. Se l'esito è positivo. Fare clic su «Effettuare ordine»

Controllare il riepilogo e il

L'ordine verrà inviato ad Avesco AG.

#### **Importante**

Riceverete una conferma d'ordine nella finestra successiva e al vostro indirizzo e-mail. Questa contiene un numero d'ordine con il quale è possibile identificare l'ordine nel sistema.

=

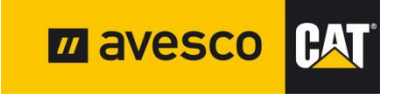

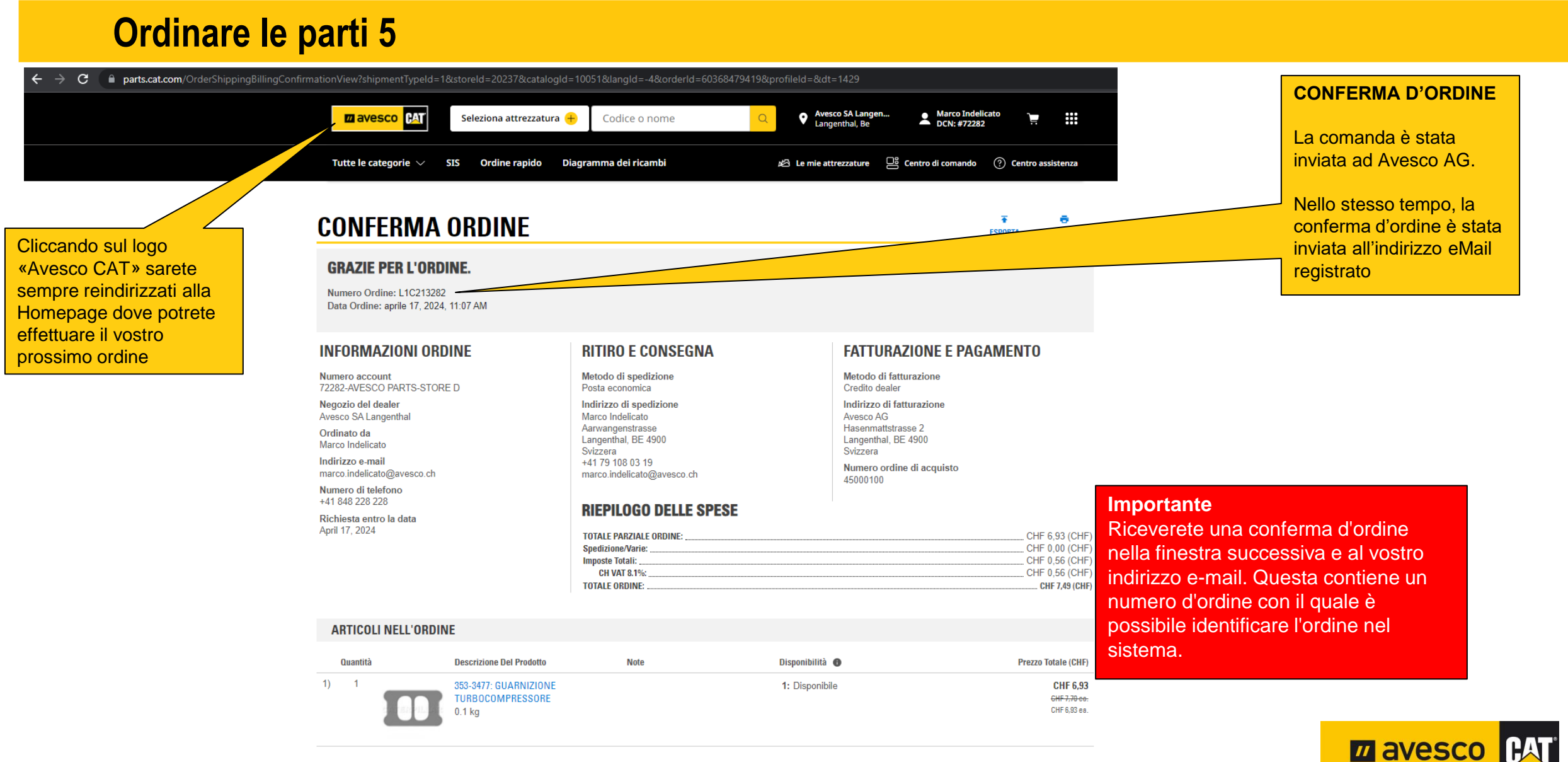

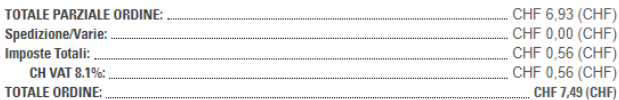

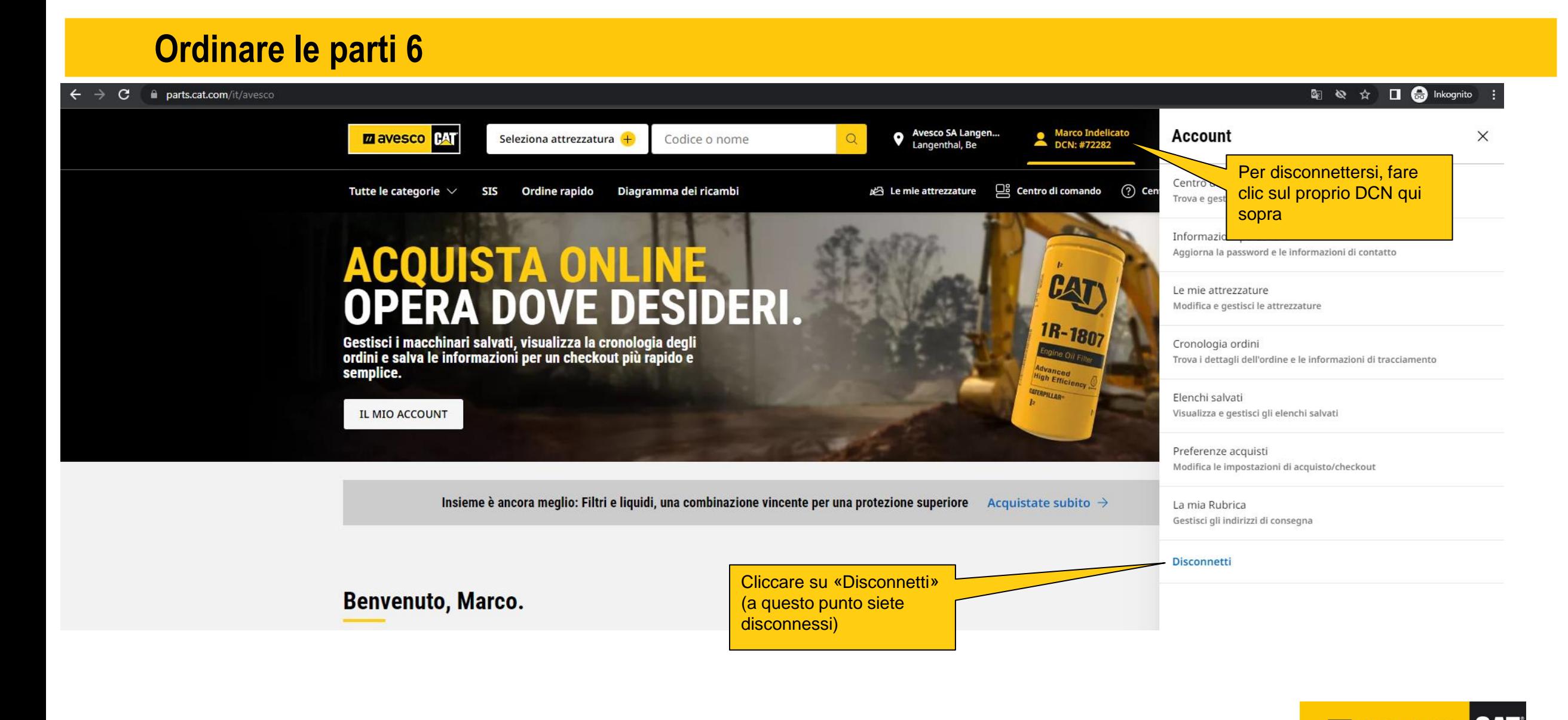

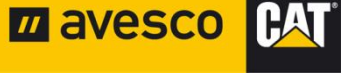